# THE BASIC GUIDE OF TUFS LIBRARY

------------------------------------------

# contents:

#### 1:How to search for resources in TUFS

#### 2:How to use other libraries' resources

- A: TLL (TAC Library Lending)
- B: ILL (Interlibrary loan) / Photocopy request

#### 3:How to search for articles

- A: Japanese articles (CiNii Articles)
- B: English articles (ProQuest etc.)

#### 4:How to use resources from outside the campus

- A: Paper-based resources (Books by mail)
- B: Online resources (VPN&GakuNin)

#### Appendix:Classification and Call number

- A: Language Classification Table
- B: Subject Classification Table

## 1:How to search for resources in T.U.F.S.

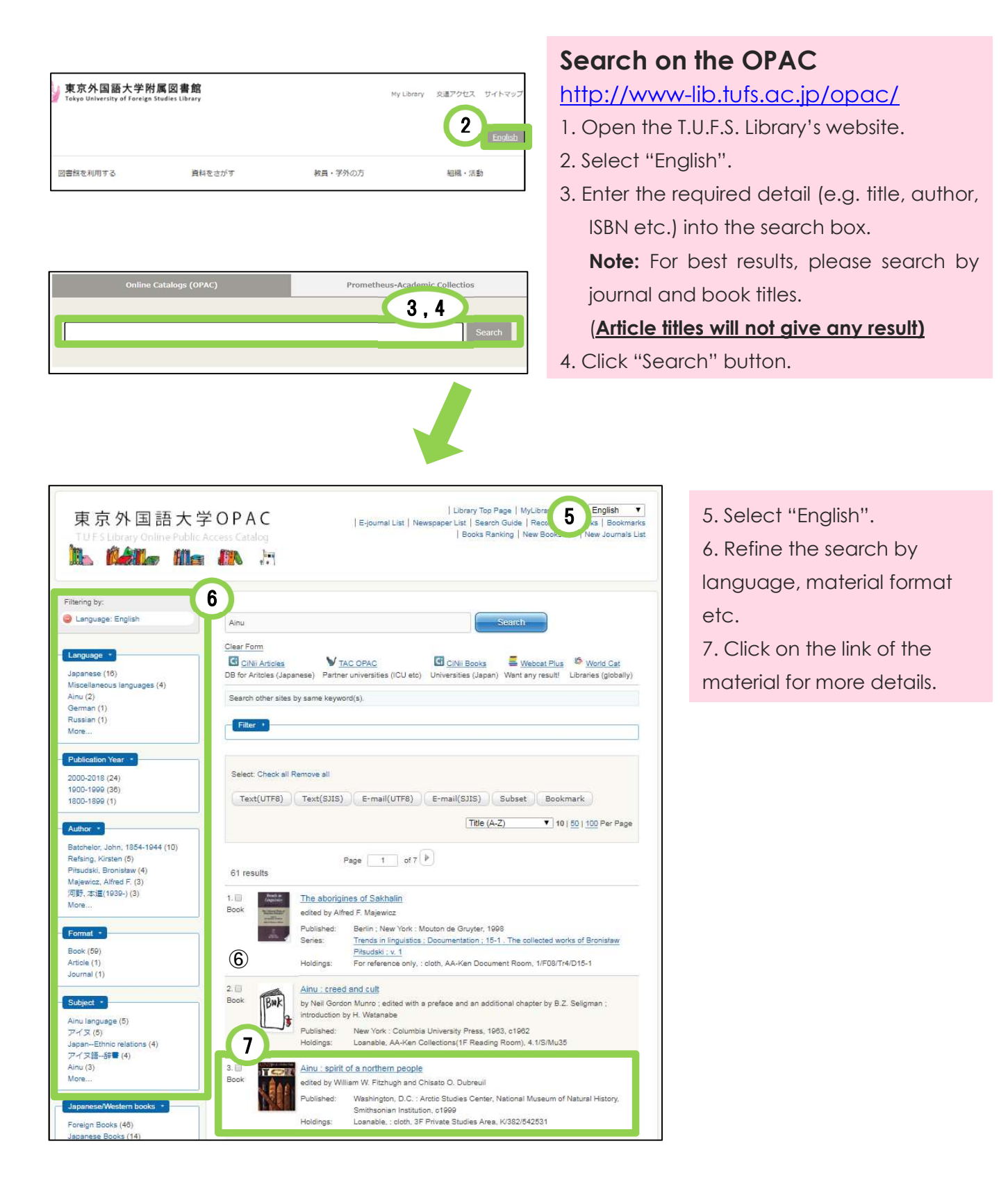

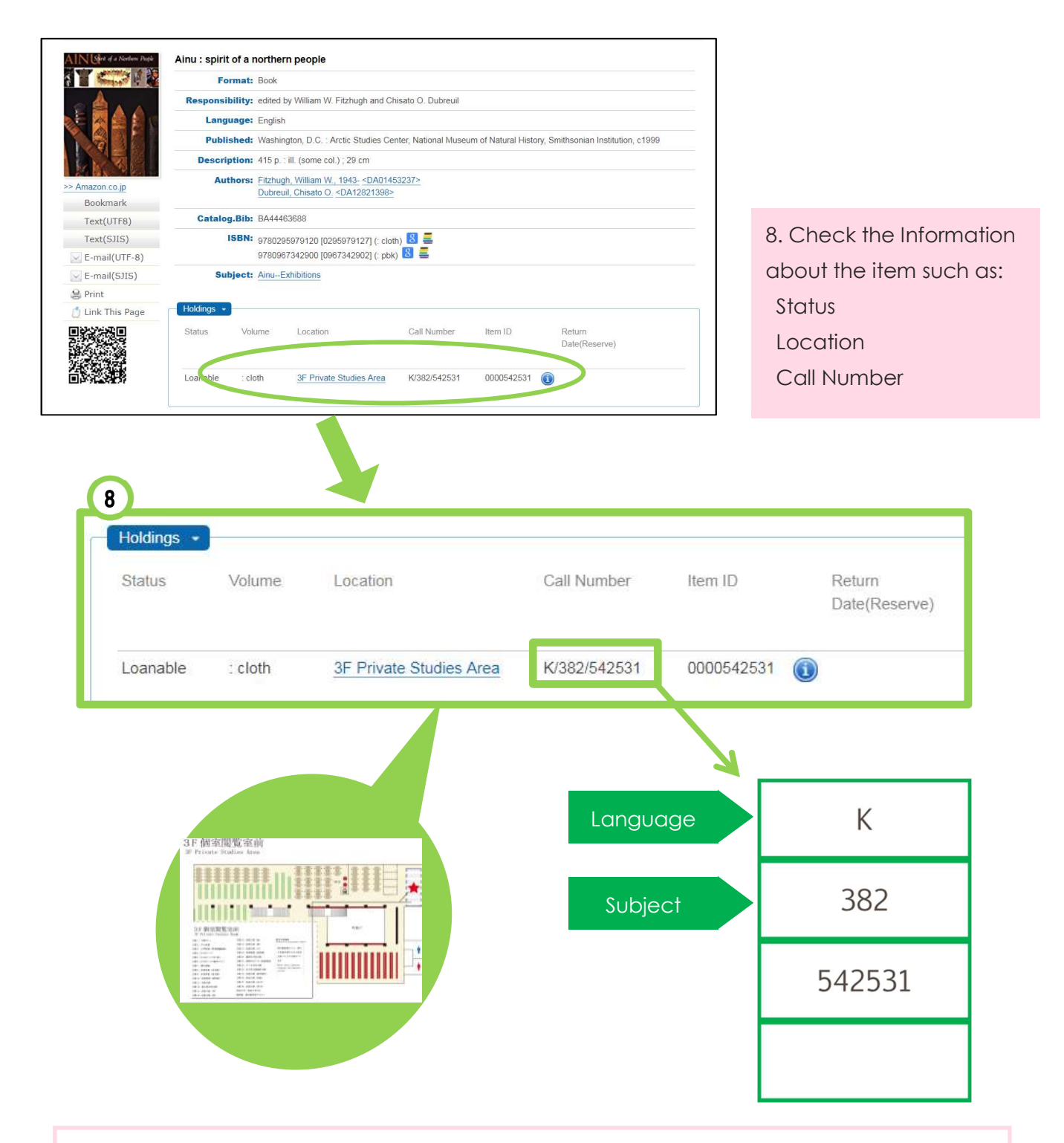

#### What is "Call number"?

The call number labels are attached to the spine of library books. Each call number label consists of four columns.

First line of the label indicates the language in which the book is written, or the language on which the book is focusing. For example, "K" means English. Second line of the label indicates the subject. For example, 382 indicates "Customs, folklore and ethnology". Please refer the appendix for more details.

## 2:How to use other libraries' resources

#### A: TLL (TAC1 Library Lending) : http://opac.icu.ac.jp/tacopac/

**TLL (TAC Library Lending)** is a mutual cooperation service, which allows you to use to borrow the materials held by oher TAC libraries. You can get the materials from other institutions at the TUFS Library Service Counter. You don't have to pay any fees.

To get the information of the materials, search on TACOPAC.

\*Please check in advance whether the materials are available in our library.

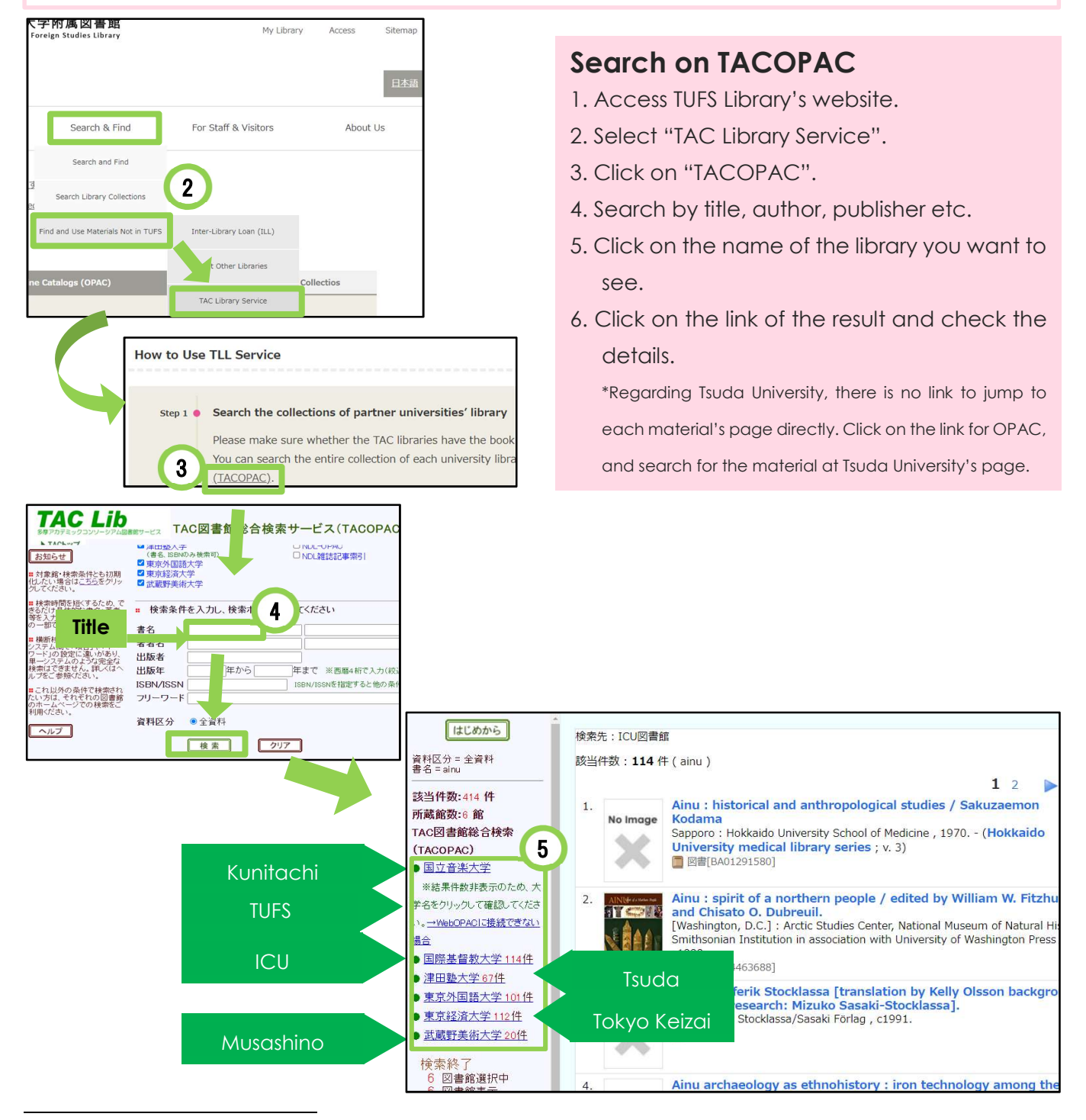

<sup>&</sup>lt;sup>1</sup> Tama Academic Consortium (TAC) is a consortium of six universities (Kunitachi College of Music, International Christian University (ICU), Tsuda College, Tokyo Keizai University, Musashino Art University and T.U.F.S).

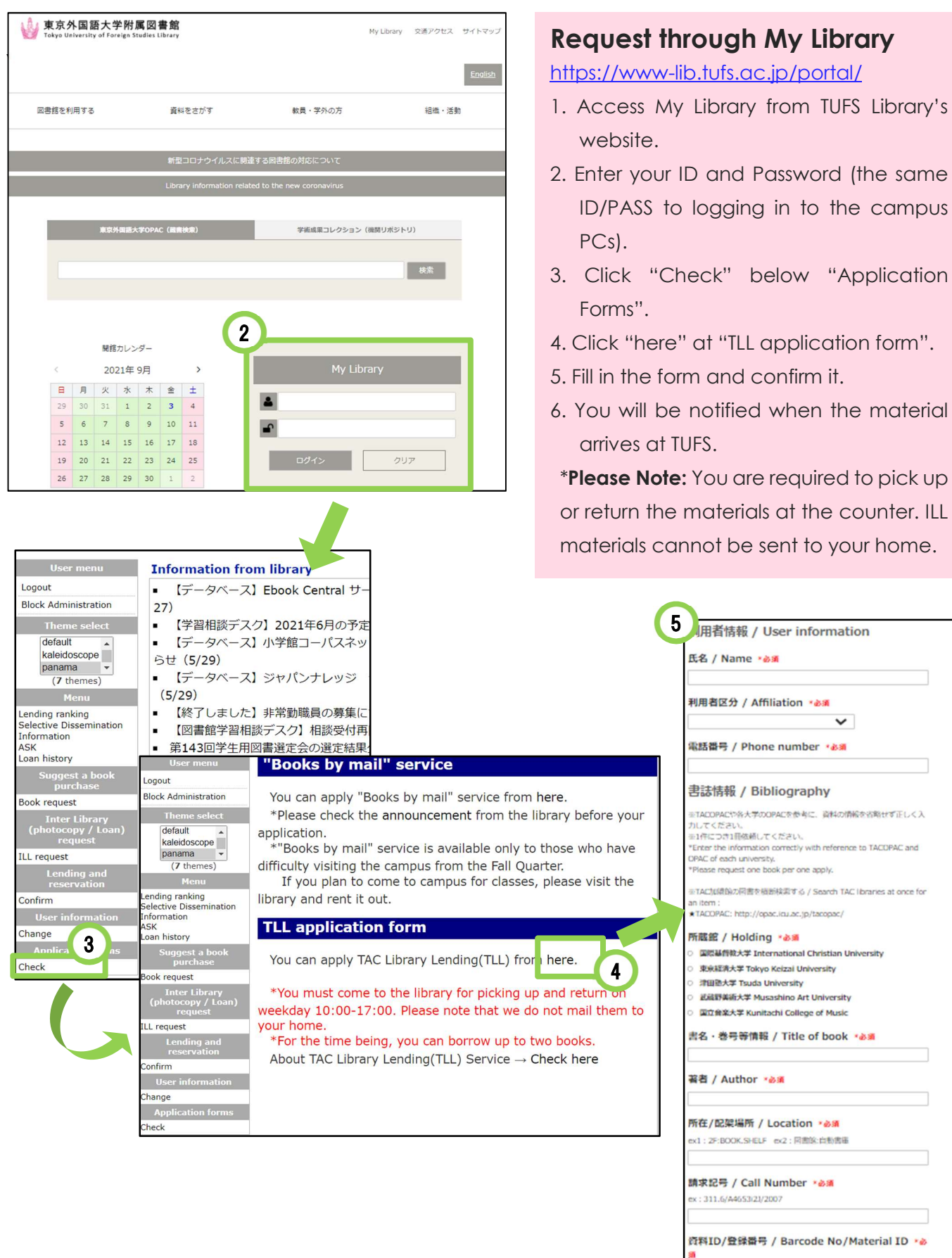

を書けIDではありません **Set a NCTD** 

ex1:07413765 ex2:120295785

#### B: ILL (Interlibrary loan) / Photocopy request (CiNii Books):

#### https://ci.nii.ac.jp/books/?l=en

 $\mathsf{r}$ 

ILL (Inter Library Loan) is a mutual cooperation service, which enables you to order photocopies or borrow books held by other institutions. You can get the materials from other institutions at the TUFS Library Service Counter.

To get the information of the materials, search on CiNii Books. This website provides information of the books and journals in universities & institutes in Japan.

\*Please check in advance whether the materials are available in our library.

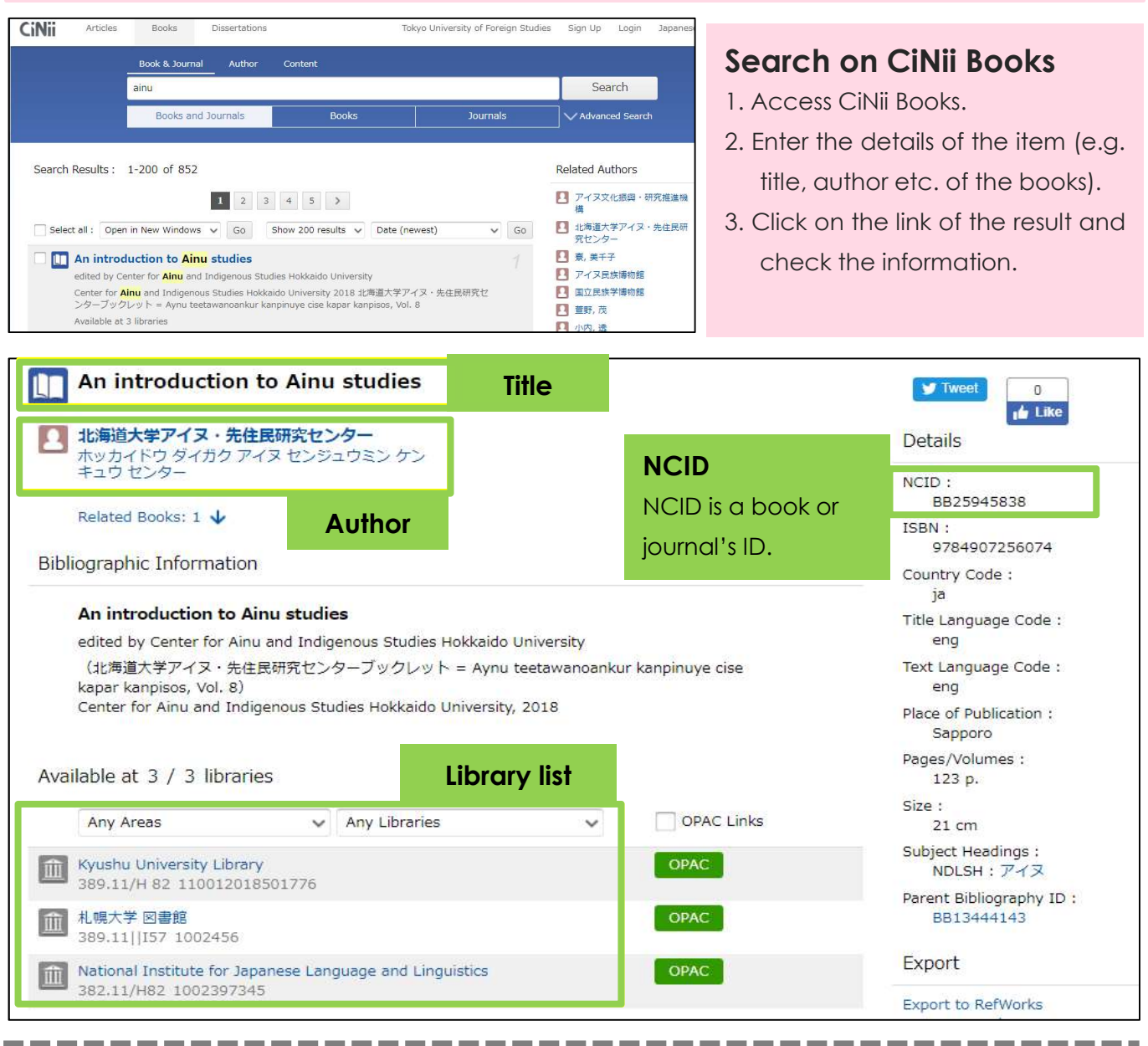

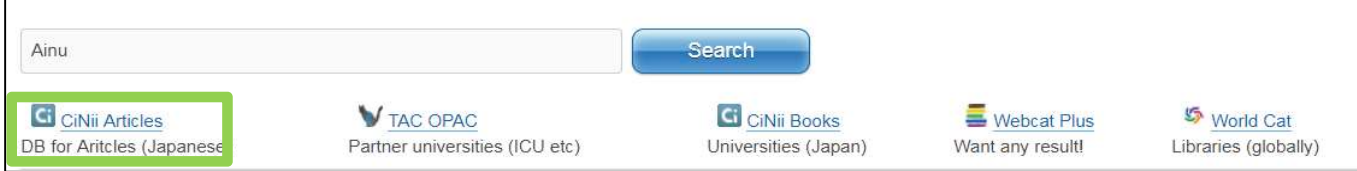

If you would like to search databases outside of TUFS, click on the links as shown above.

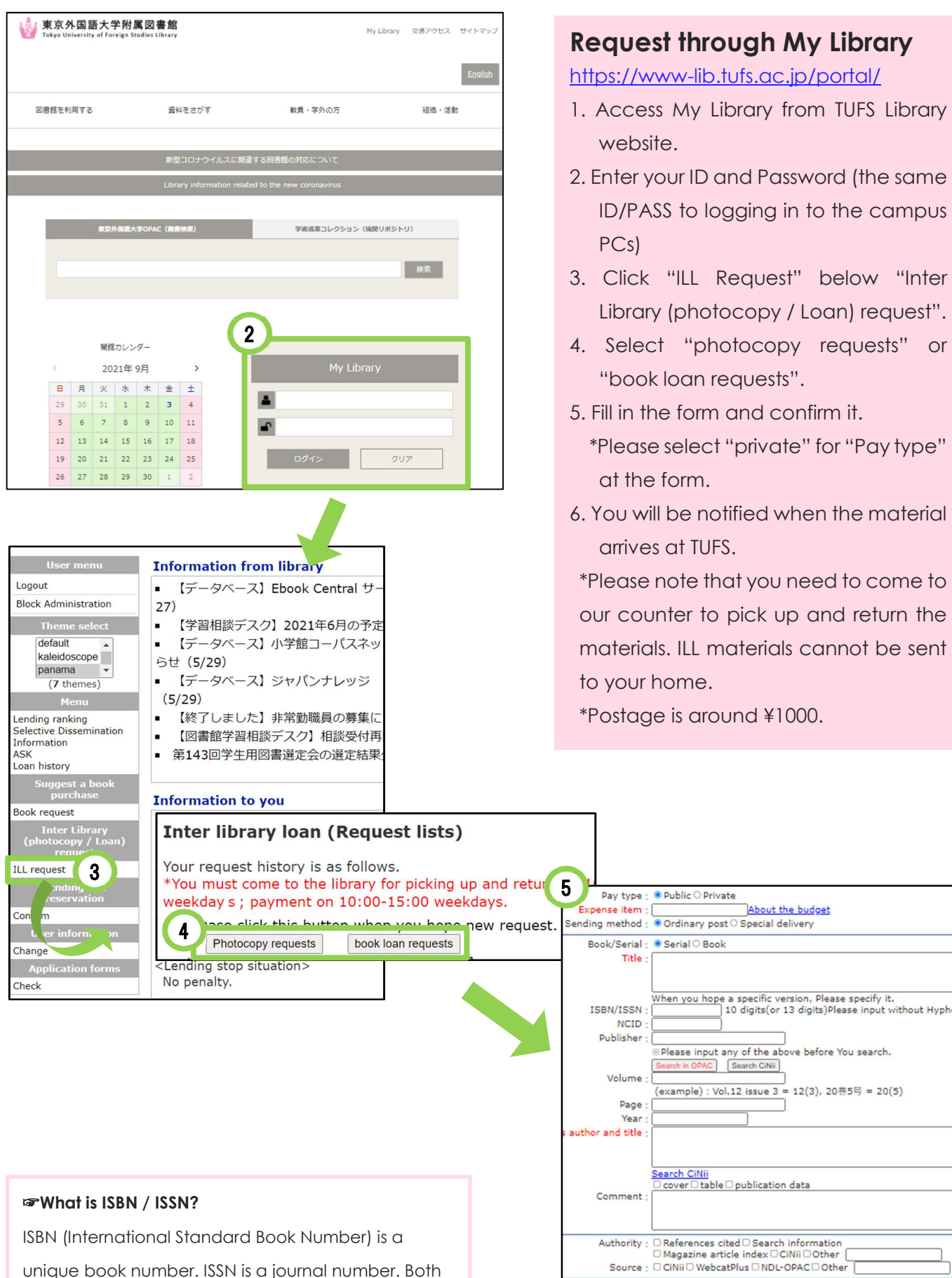

numbers are useful for search and order.

https://www-lib.tufs.ac.jp/portal/

- 1. Access My Library from TUFS Library website.
- 2. Enter your ID and Password (the same ID/PASS to logging in to the campus
- 3. Click "ILL Request" below "Inter Library (photocopy / Loan) request".
- 4. Select "photocopy requests" or "book loan requests".
- 5. Fill in the form and confirm it.
	- \*Please select "private" for "Pay type" at the form.
- 6. You will be notified when the material arrives at TUFS.

\*Please note that you need to come to our counter to pick up and return the materials. ILL materials cannot be sent to your home.

About the budget

Search CiNii

Did you confirm OPAC? O Yes @ No

\*Postage is around ¥1000.

## 3:How to search for articles

#### A: Japanese articles (CiNii Research): https://cir.nii.ac.jp/?lang=en

1. Enter details of the item (e.g. title, author etc. of the articles). CiNii Research 2. Click on the title to confirm the detail. •CiNii Research enables users to search data CiNii Articles, Data okvo University of Foreian Studies from a wide range of 1 Search databases. ons Proje  $\sqrt{A}$ [Updated on Mar. 28] Integration of CiNii Articles into CiNii Research from Apri Data Type Search Results : 61 results  $\left\langle \begin{array}{c|ccc} 1 & 2 & 3 & 4 \end{array} \right\rangle$ **B** Articles 61 Select all : Open in New Windows v Go Show 20 results = Year (newest) = **End** Usage of variant kana glyphs in old <mark>Ainu</mark> documents : Are there any notational differences<br>between Japanese and <mark>Ainu</mark>?<br>Sato Tomomi 北海道大学文学研究科紀要 154 73-99, 2018-03-23 Link to full-text / body Has Link to full-text / body 45 DOI HANDLE Link1 Period Article title Subsidiary Usage of variant kana glyphs in old Ainu documents : Are there any notational differences between Japanese and Ainu? Author Sato Tomom 北海道大学文学研究科紀要 154 73-99, 2018-03-23 Name of journal, Periodical number **DOI** HANDLE  $Link1$ &Date of publication Usage of variant kana glyphs in old Ainu documents : Are there any notational 目 differences between Japanese and Ainu? Full text is available online HANDLE a Open Access **DO A** Sato Tomomi Check other availabilities **Bibliographic Information** NDL: National Diet Library | Other Title アイヌ語古文献における仮名の用法:日本語とアイヌ語とで表記上の差異は存在するか CiNiiBooks: University libraries Find Paper Full Text: TUFS OPAC Search this article For TUFS Find Paper Full Text NDL ONLINE Ci CiNii Books Journal ■ 北海道大学文学研究科紀要 Name of journal, Periodical 北海道大学文学研究科紀要 154 73-99, 2018-03-23 number &Date of publication 北海道大学文学研究科

#### B: English articles (online databases):

https://www.tufs.ac.jp/library/en/top-2/search/database-category/

#### Search on the databases

- 1. Access TUFS Library website
- 2. Hover the cursor over "Search and Find", and then hover the cursor over "Search and Find" from the list.

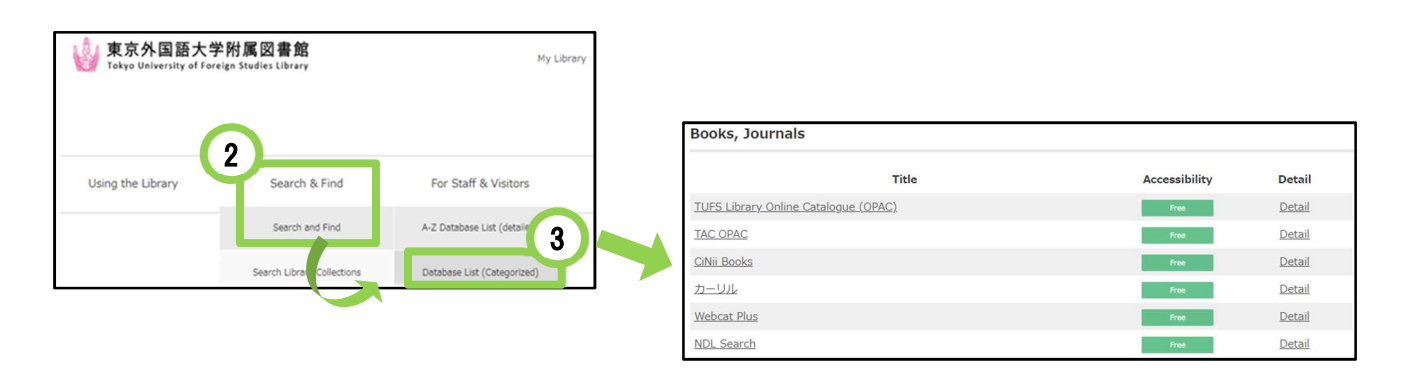

#### **ProQuest**

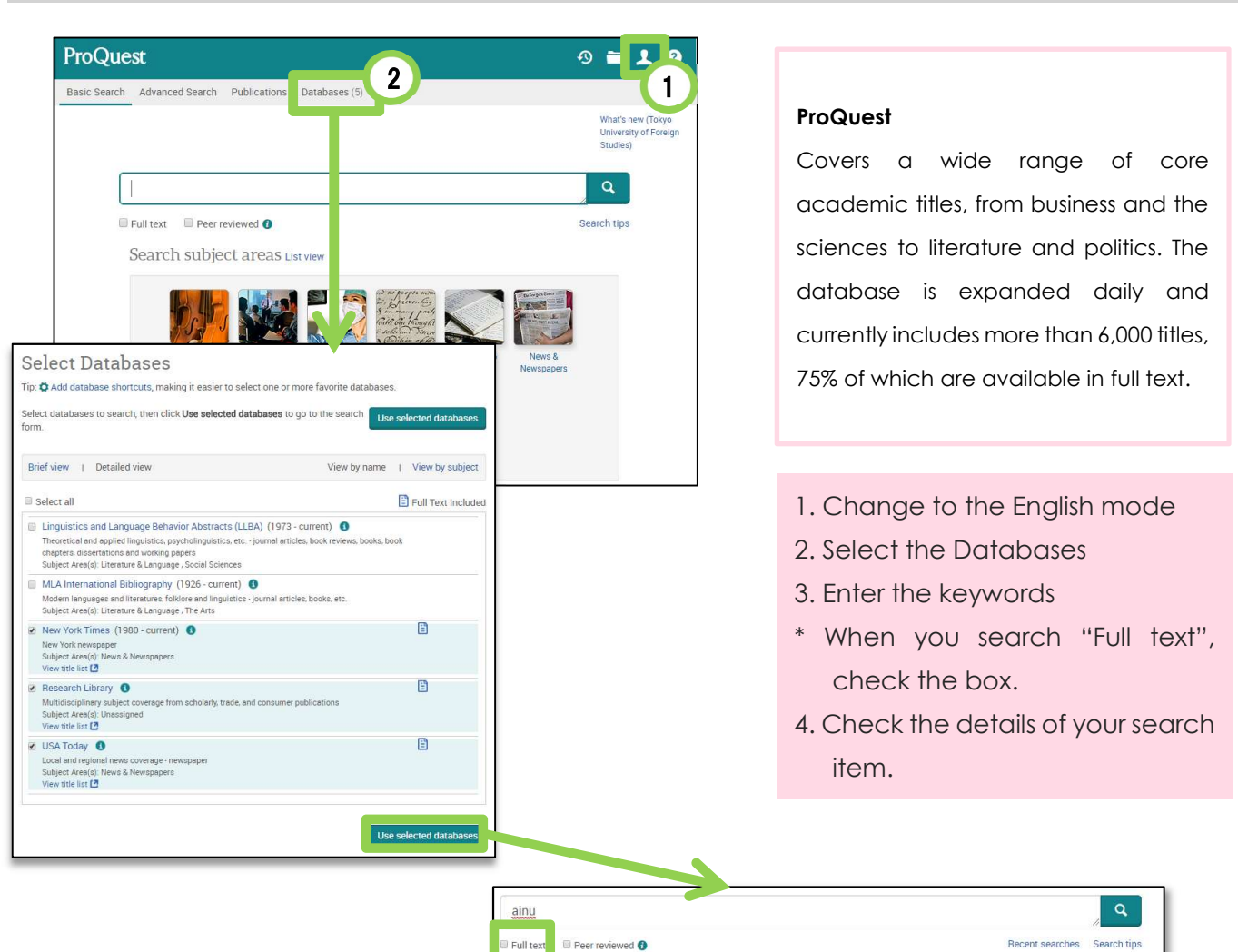

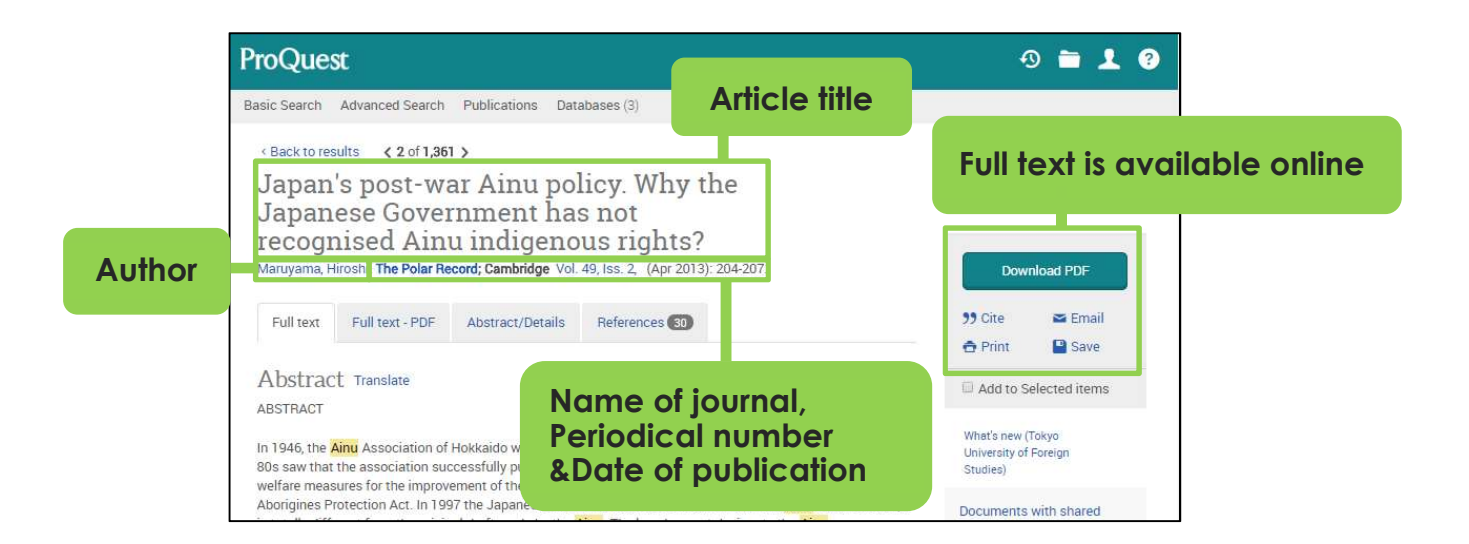

#### How can we retrieve the articles without "Full text" link?

- 1. Access to T.U.F.S. OPAC.
- 2. Search by the journal title.
- 3. Check the periodical number &Date of publication.
- 4. Check the location.

\*Books are arranged alphabetically by journal title.

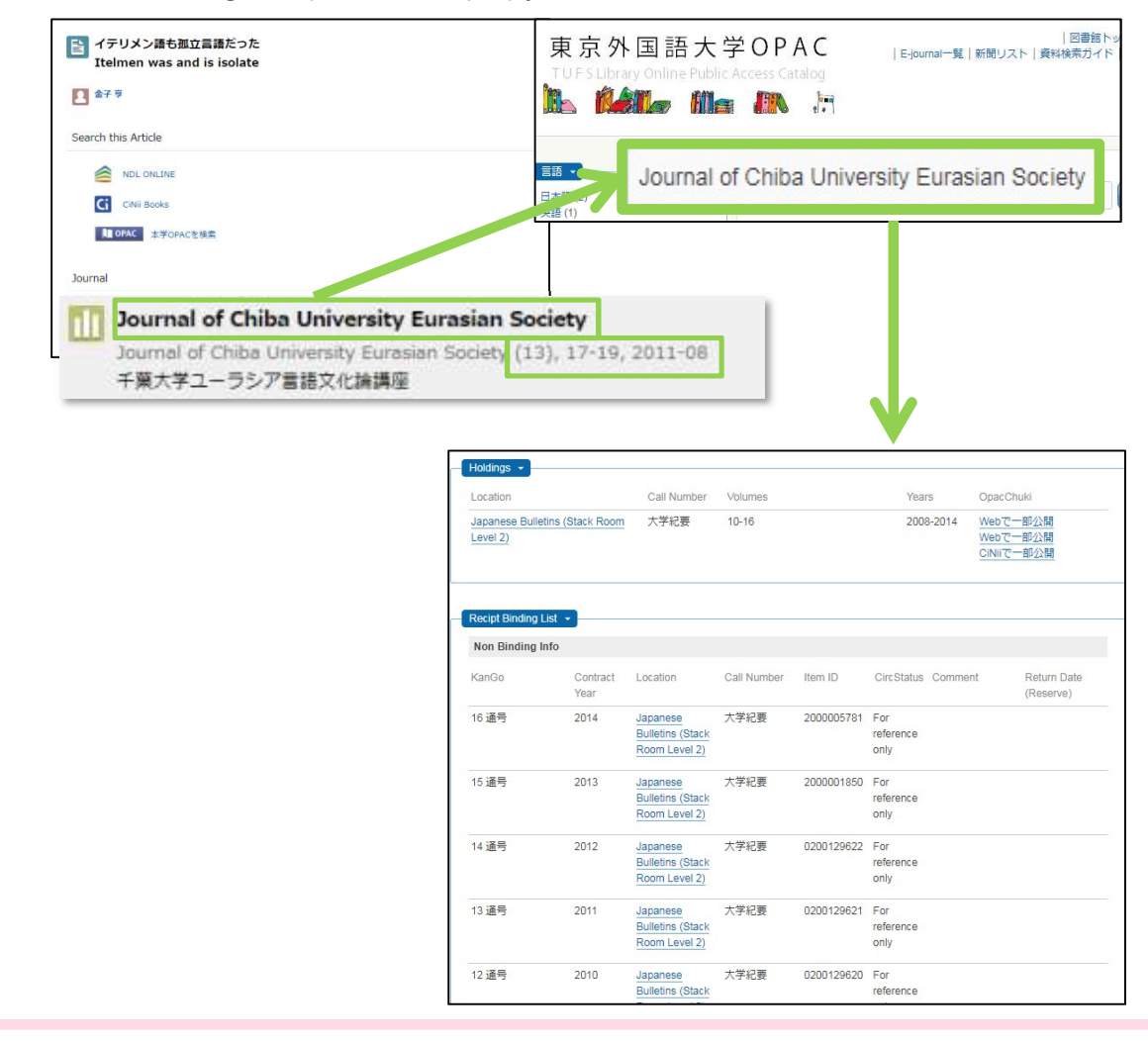

## 4:How to use resources from outside of the campus

#### A: Print resources (Books by mail)

You can apply for "Books by mail" service from My Library. Please note that you can only apply for 2 books at once. You do not have to pay a service fee, but you need to pay a shipment fee when you return the books to the library.

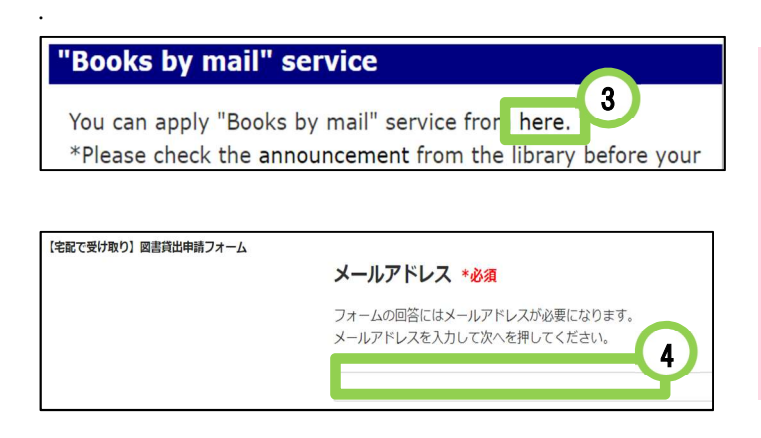

### Request from My Library

https://www-lib.tufs.ac.jp/portal/

- 1. Log in to My Library from the URL above.
- 2. Click "Check" below "Application Forms".
- 3. Click "here" at "Books by mail" service.
- 4. Enter your e-mail address into the window.
- 5. Fill in the form and confirm it.

\*"Books by mail" is a temporary service during COVID-19 pandemic. The service is subject to change. Please check the announcement from the library before your application.

#### B: Online resources (VPN&GakuNin)

You can access the databases from outside of the campus with VPN or GakuNin services, even which you can only access from within the campus.

You can check the available databases from the Database list.

#### VPN and GakuNin

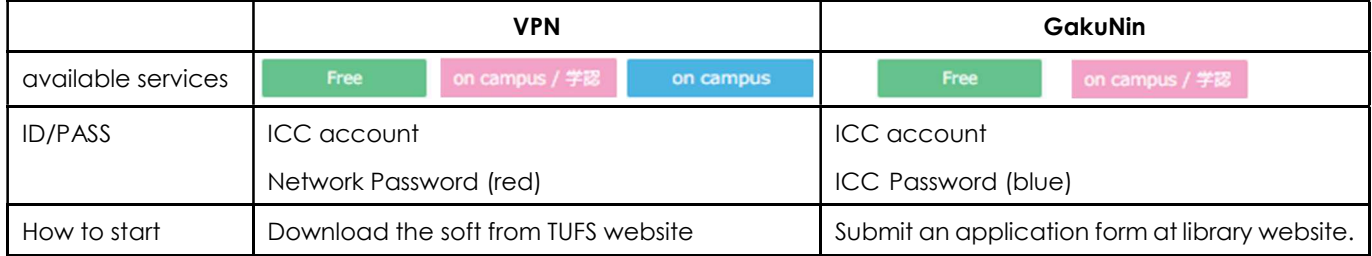

#### For more details:

VPN service: https://www.tufs.ac.jp/library/en/top-2/search/vpn/ GakuNin: https://www.tufs.ac.jp/library/en/top-2/search/gakunin/

## Appendix:Classification and Call number

The majority of the books in the library's collection are classified according to two main concepts: language and subject. Based on these concepts, each book is assigned a call number, which is affixed to the spine of the book as a book label. The materials on each floor are arranged according to these call numbers.

Other collections, such as rare books and special collections, are also classified according to their own system.

#### A: Language Classification Table

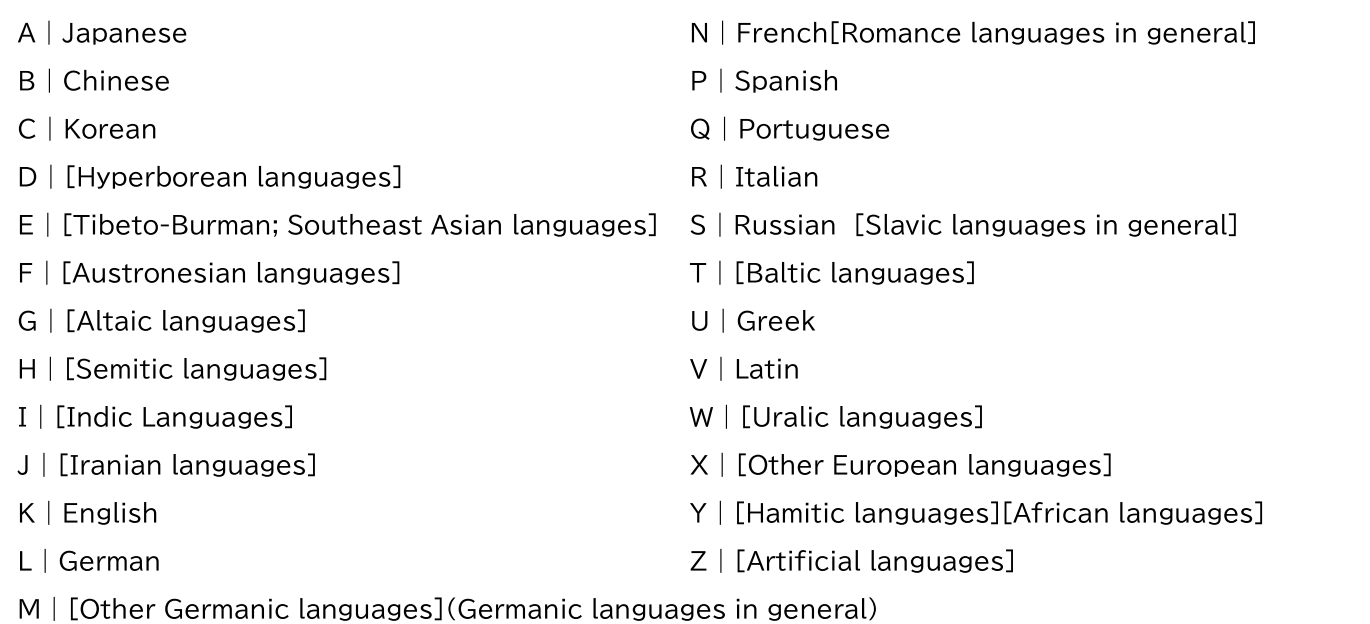

#### B: Subject Classification Table

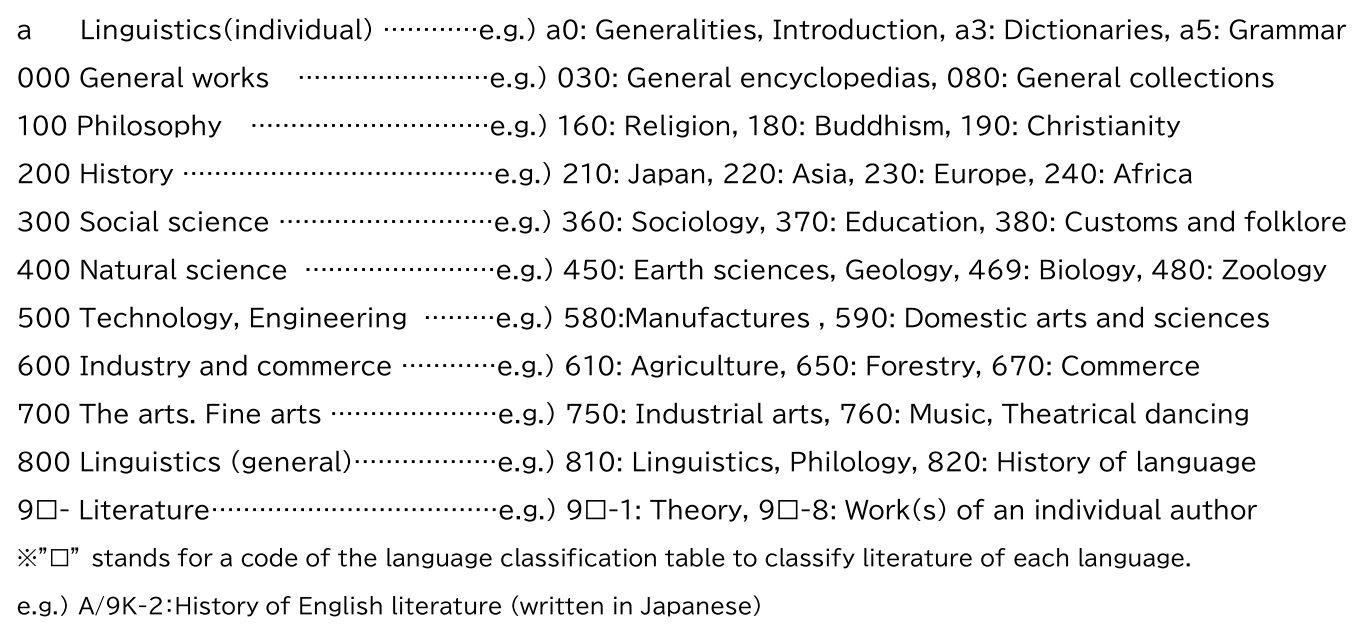

For more detail, please refer https://www.tufs.ac.jp/library/en/top-2/search/how-to-search/subject-classification/